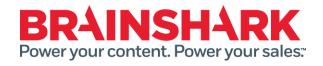

# May 6, 2017 Product Release Notes

#### NEW

# **Brainshark Coaching**

# **Copy Challenge**

Challenge Creators can copy previously created challenges that appear on their challenge dashboards. The Copy Challenge feature appears as a new option in the Actions column. When a challenge is copied, all information is duplicated except for Participants and Reviewers, although the Challenge Creator will be listed as the default Reviewer.

## **Insert Brainshark Presentation into Challenge Instructions**

Challenge Creators can search for and insert Brainshark presentations into the challenge instructions area. There is no limit on the number of presentations that can be inserted. Only presentations that have been marked as 'sharable' can be added to the challenge instructions.

# **Brainshark Training**

## **Administrator Editing of Courses and Curriculums**

Company and Learning Administrators, in organizations with the privilege to edit and delete presentations or courses enabled, now have access to the 'My Courses' and 'My Curriculums' pages on the Learning tab. From these pages they may view, edit and change author for all courses and curriculums in their organization.

#### **Hide Deleted Courses from Prior Enrollments**

Company Administrators can choose to hide deleted courses from students' prior enrollments by enabling the new learning setting 'Hide Deleted Courses in Completed Enrollments'.

# **Brainshark Content**

## **SCORM Download Update**

Presentations downloaded from Brainshark for use in other systems are now available in SCORM 2004, 3<sup>rd</sup> edition.

# **Brainshark Integrations**

#### **Courses in Highspot**

A Highspot user with the Brainshark integration enabled can add a Brainshark course, like a Brainshark presentation, to a Highspot spot. The user can find the course using Highspot's content search and view it using the embedded player. The following limitations apply: courses that are part of a curriculum cannot be viewed, SCORM courses cannot be viewed, course completion messages do not display in the Player.

# **Brainshark Platform**

#### Manager field on user profile

Company Administrators may now assign a manager to a Brainshark user. This field is updated directly in the user interface or through the Batch Upload Utility or Batch User Load by populating the new ManagerUsername field.

## Fixed

- Auto-login links to coaching challenge courses prompted users to login.
- SF1 v12 on an Android did not displaying properly
- Descriptive text box was cutoff when editing coaching challenge in SFDC
- Error when downloading swf/mp4 from Flash player
- Reporting was not working in SA without a Personal Authoring folder
- Email status field in the bulk upload configuration file did not support multiple email addresses
- Company admin did not receive the monthly utilization report if an apostrophe was in email address
- "Pending Review" status was missing from the Learning Locker List Page. After submitting a response to a challenge course, students will now see 'Incomplete (Pending Review)' language on the Learning Locker List Page. This lets students know that the submission was received successfully and is pending feedback from a Reviewer(s).
- Coaching dashboard link inadvertently displayed when students accessed Coaching pages from a Learning course. When a Learning Student accesses a challenge course from Learning, they will no longer see the challenge dashboard link, which directed them away from Learning and into the Coaching application.